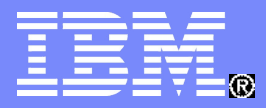

#### Tivoli Software Group

## AVKS Education

## Integration Framework

Tom Sarasin, Designer/Architect

July 2011

© 2009 IBM Corporation

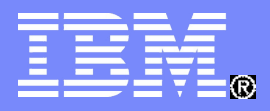

#### Tivoli Software Group

Any product data contained herein has been reviewed for accuracy as of the date of initial publication. Product data, including product enhancements and release dates, is subject to change without notice. Any statements regarding IBM's future direction and intent are subject to change or withdrawal without notice, and represent goals and objectives only.

THE INFORMATION PROVIDED IN THIS DOCUMENT IS DISTRIBUTED "AS IS" WITHOUT ANY WARRANTY, EITHER EXPRESS OR IMPLIED. IBM EXPRESSLY DISCLAIMS ANY WARRANTIES IF MERCHANTABILITY, FITNESS FOR A PARTICULAR PURPOSE OR NON-INFRINGEMENT.

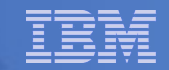

# Agenda

# 1.Integration Controls

# 2.Collaboration Controls

# 3.XSL

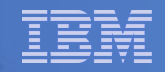

Integration Controls – Drive integration processing behaviour through the setting of configurable values (not hard-coded). Can be used for filtering integration messages or conditionally setting values in an integration message

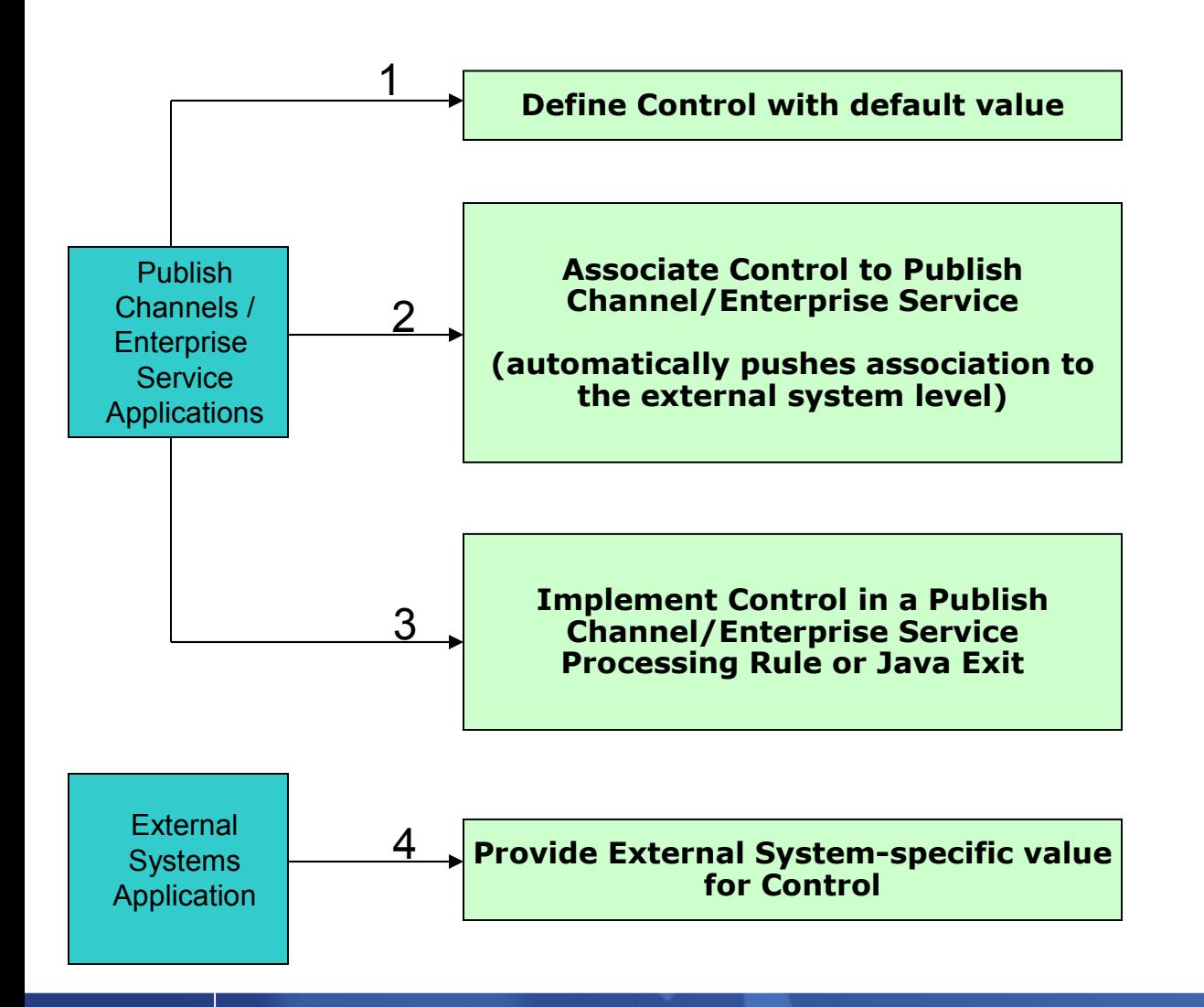

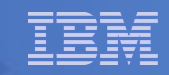

MXCOLLAB table – Thru configuration, allows the **bypass** of some normal processing based on object and/or transaction ownership

IVMATCH - Invoice Match

RC - Allow Receipts

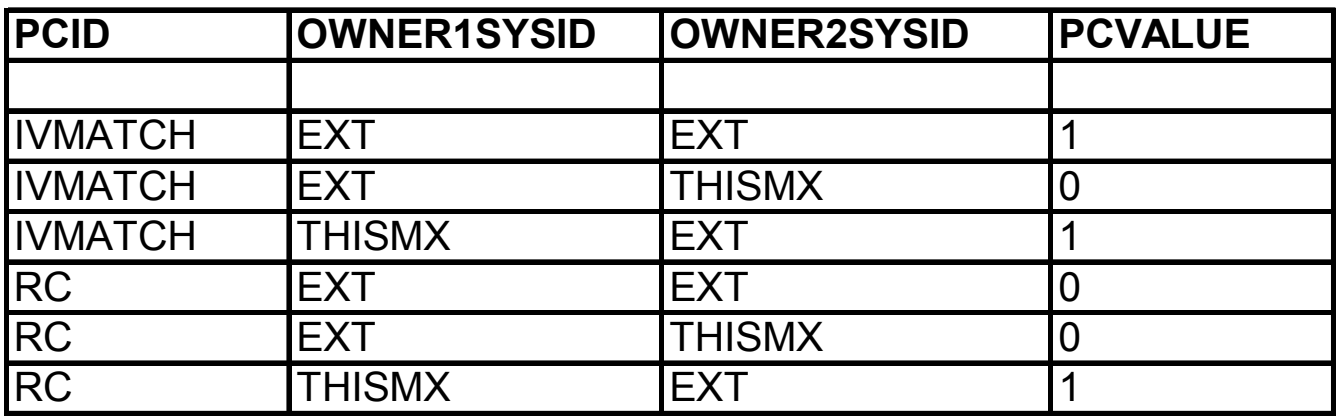

3 Rows per Control ID (PCID)

- Control Values:
	- 1=Yes, bypass processing logic
	- 0= No, do not bypass processing logic
- For some controls not all rows apply
- No Row created for THISMX THISMX default processing, behaves as if control value is 0

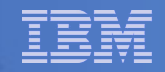

IVMATCH – Invoice Match – controls whether invoice matching is validated and variance transactions are created.

**No Variance** PO Receipt of 1 @ \$12 Receipt GL (Matrectrans) for \$12 Invoice of 1 @\$12 Invoice GL (Invoicetrans) for \$12

#### **Variance**

```
PO Receipt of 1 @ $12
     Receipt GL (Matrectrans) for $12
Invoice of 1 @$13
     Invoice GL (Invoicetrans) for $12
     Invoice Variance GL (Matrectrans) for $1 
IVMATCH controls creation of the variance transaction
```
SAP adapter – Invoicing done in SAP and all variance transactions generated there. When invoice sent to Maximo to update WO, no variance calculated. SAP will send variance transactions to Maximo separately.

IVMATCH – Invoice Match – controls whether invoice matching is validated and variance transactions are created.

Invoice processing will determine the value of OWNER1SYSID/OWNER2SYSID and find the Control Value (PCVALUE) and use that during processing of invoice to determine if invoice variance transactions are created or not.

PCID - IVMATCH OWNER1SYSID - hardcoded to THISMX OWNER2SYSID - from Invoice OWNERSYSID column

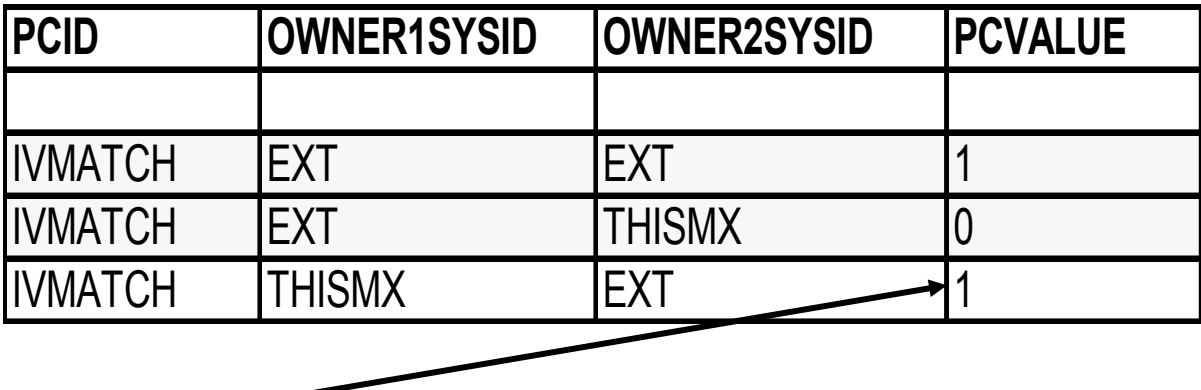

Value of 1 means 'bypass' normal processing – no variance transaction created

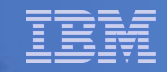

OWNERSYSID column – defined in Maximo base tables and included in integration message schemas

Maximo – defined through MAXVAR: MXSYSID with default value of MX

THISMX = MX, null, THISMX EXT = EXT or any value other than MX, null, THISMX

You can add additional rows for your individual external systems as needed (restart of server is need when mxcollab values are updated):

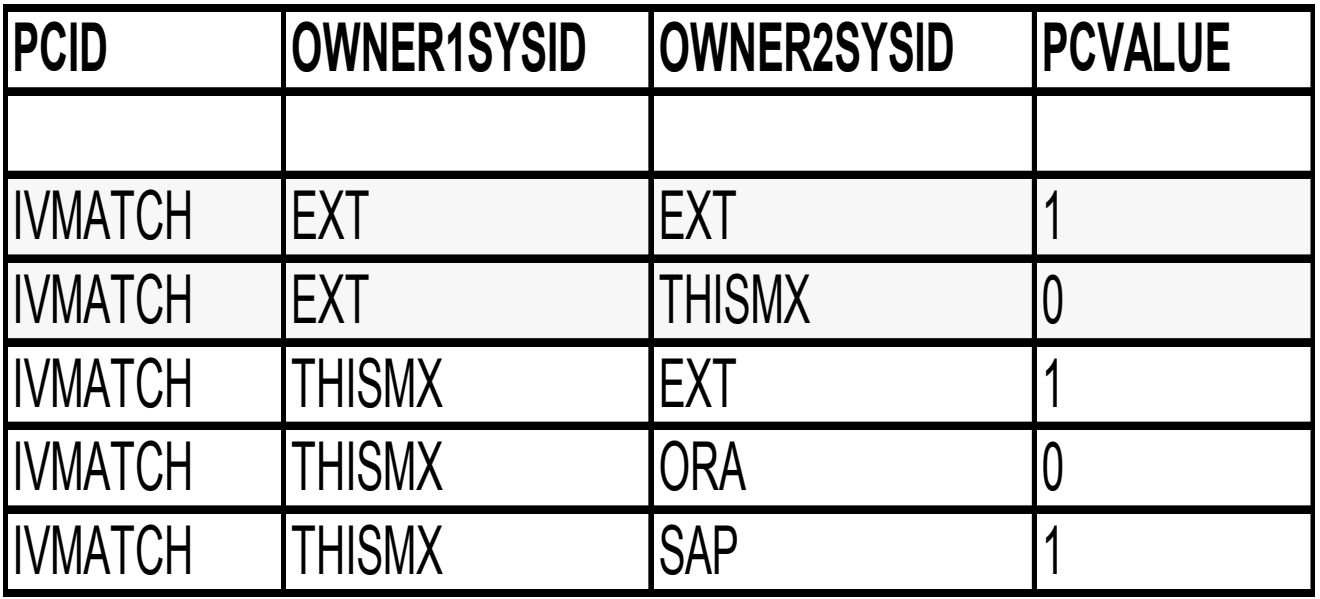

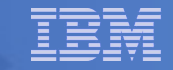

#### XSL

## **eXtensible Stylesheet Language**

#### **XSL is a language for expressing stylesheets.**

## **XSL is a family of recommendations for defining XML document transformation and presentation.**

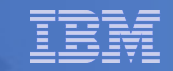

#### Integration Framework

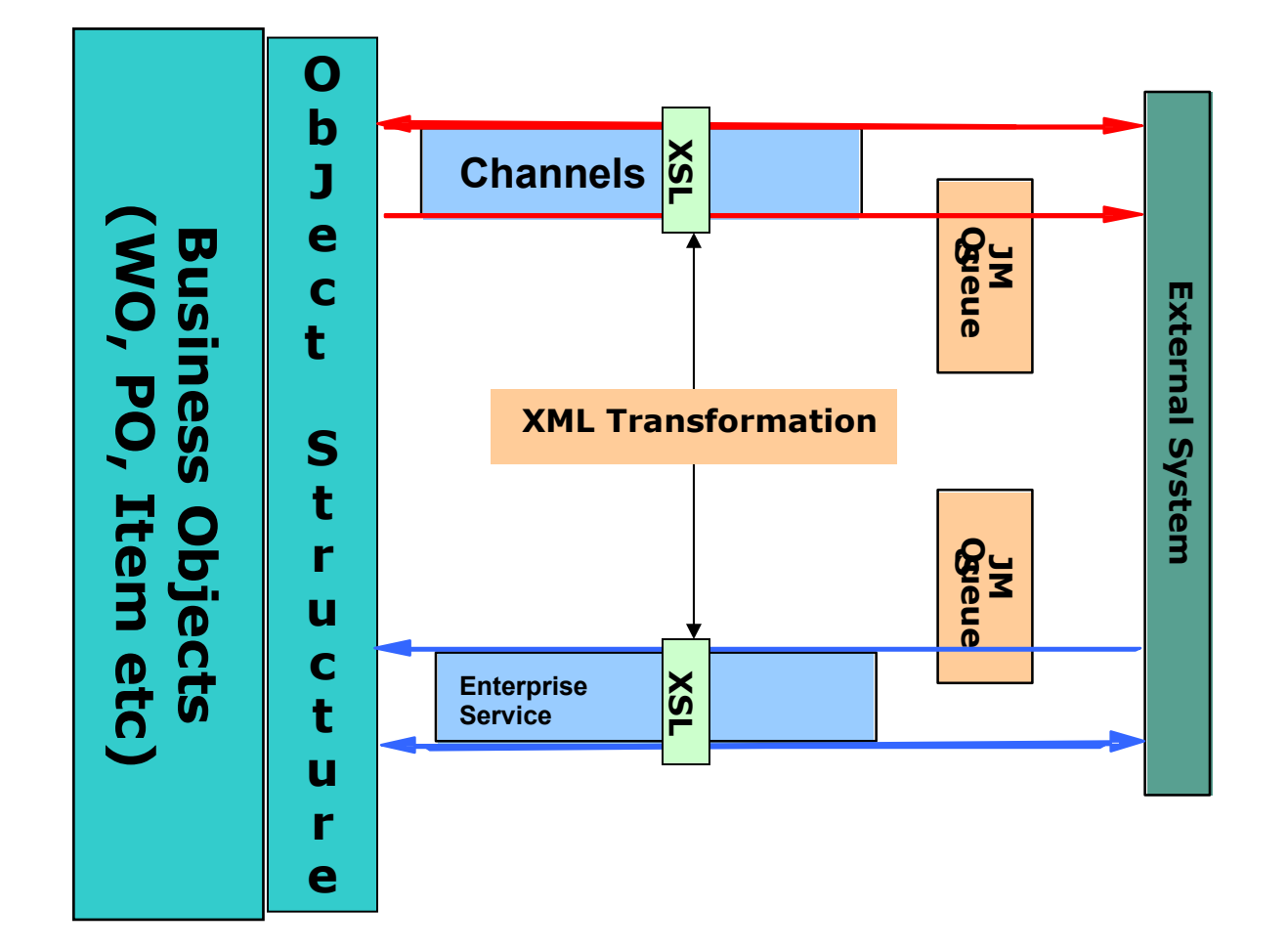

XSL file can be part of the Application EAR file or a file path accessible by the Maximo server

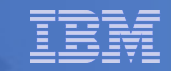

#### XSL Transformation

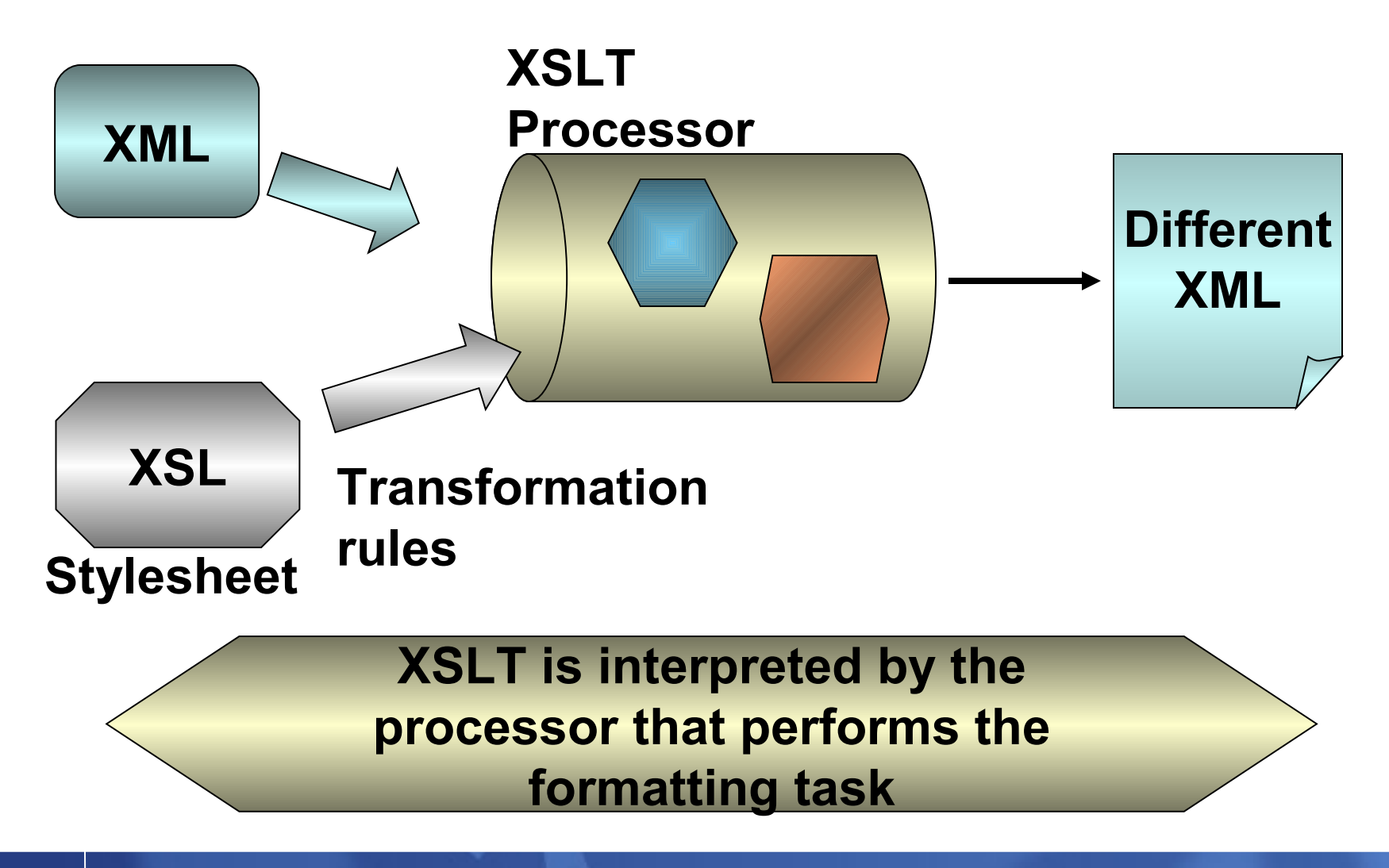

#### Tivoli Software Group

#### Learn XSL

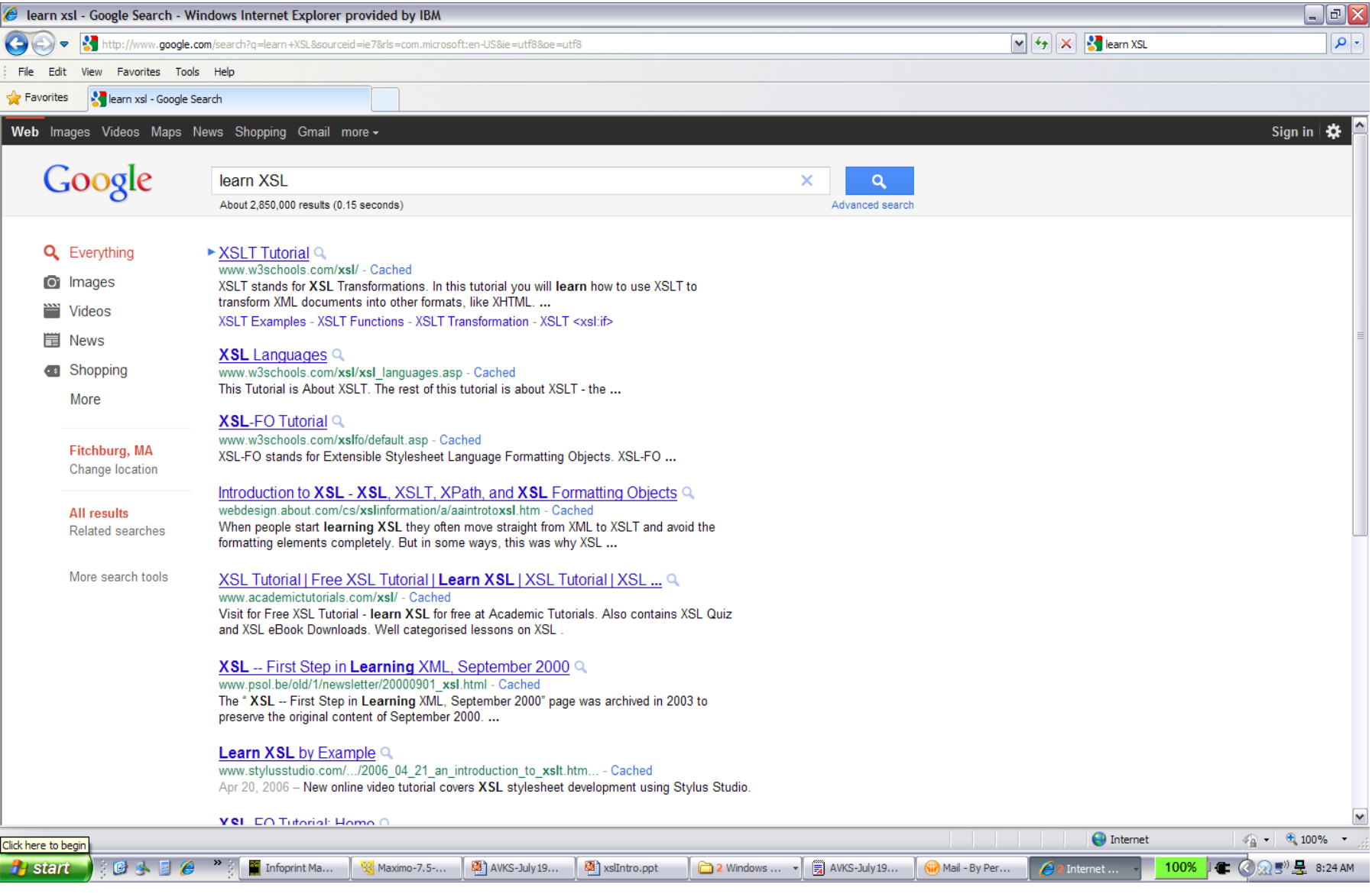